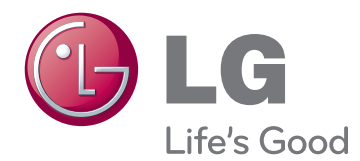

# ПОСІБНИК КОРИСТУВАЧА М О Н И Т О Р 3 І С В І Т Л О Д І О Д Н О Ю ПІДСВІТКОЮ<br>(СЕНСОРНИЙ МОНІТОР ЗІ СВІТЛОДІОДНОЮ ПІДСВІТКОЮ)

Уважно прочитайте цей посібник, перш ніж вмикати пристрій, і збережіть посібник для довідки у майбутньому.

23ET83V СПИСОК МОДЕЛЕЙ МОНІТОР ЗІ СВІТЛОДІОДНОЮ ПІДСВІТКОЮ (СЕНСОРНИЙ МОНІТОР ЗІ СВІТЛОДІОДНОЮ ПІДСВІТКОЮ)

www.lg.com

### **ЗМІСТ**

#### **[ЛІЦЕНЗІЯ](#page-2-0)**

#### **[ВСТАНОВЛЕННЯ](#page-3-0) ТА [ПІДГОТОВКА](#page-3-0)**

- [Розпакування](#page-3-0)
- [Частини та кнопки](#page-4-0)
- [Перенесення та піднімання монітора](#page-5-0)
- [Встановлення монітора](#page-5-0)
- [Встановлення на столі](#page-5-0)
- [Упорядкування кабелів](#page-7-0)

#### **[КОРИСТУВАННЯ](#page-8-0) МОНІТОРОМ**

- [Під'єднання до комп'ютера](#page-8-0)
- 9 [З'єднання D-SUB](#page-8-0)
- [З'єднання HDMI](#page-8-0)
- [Під'єднання до ПК за допомогою](#page-10-0)  [кабелю USB](#page-10-0)
- [Під'єднання до порту для навушників](#page-10-0)

#### **[НАЛАШТУВАННЯ](#page-11-0) [КОРИСТУВАЧА](#page-11-0)**

- [Налаштування параметрів](#page-12-0)
- [Параметри меню](#page-12-0)
- [14 -ЗОБРАЖЕННЯ](#page-13-0)
- [15 -КОЛІР](#page-14-0)
- [16 -ДИСПЛЕЙ](#page-15-0)
- [16 -ГУЧНІСТЬ](#page-15-0)
- [17 -ІНШІ](#page-16-0)
- [SUPER ENERGY SAVING](#page-17-0)
- [Тип Зображення](#page-18-0)

#### **УСУНЕННЯ [НЕСПРАВНОСТЕЙ](#page-19-0)**

#### **ТЕХНІЧНІ [ХАРАКТЕРИСТИКИ](#page-22-0)**

- [Доступні режими \(роздільна здатність\)](#page-23-0)
- [СИНХРОНІЗАЦІЯ HDMI](#page-23-0)
- [Індикатор](#page-23-0)

#### **[ПРАВИЛЬНЕ](#page-24-0) ПОЛОЖЕННЯ**

 [Правильне положення для](#page-24-0)  [користування монітором](#page-24-0)

### <span id="page-2-0"></span>**ЛІЦЕНЗІЯ**

У різних моделях використано різні ліцензії. Щоб отримати докладнішу інформацію щодо ліцензій, відвідайте веб-сайт www.lg.com.

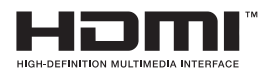

« HDMI, HDMI High-Definition Multimedia Interface та логотип HDMI є торгівельними марками або зареєстрованими торгівельними марками HDMI Licensing, LLC в США та інших країнах.»

### <span id="page-3-0"></span>**ВСТАНОВЛЕННЯ ТА ПІДГОТОВКА**

#### **Розпакування**

Перевірте наявність перелічених елементів в упаковці. Якщо якогось елемента бракує, зверніться до місцевого постачальника, у якого ви придбали виріб. Зображення у цьому посібнику можуть відрізнятись від дійсного вигляду виробу та аксесуарів.

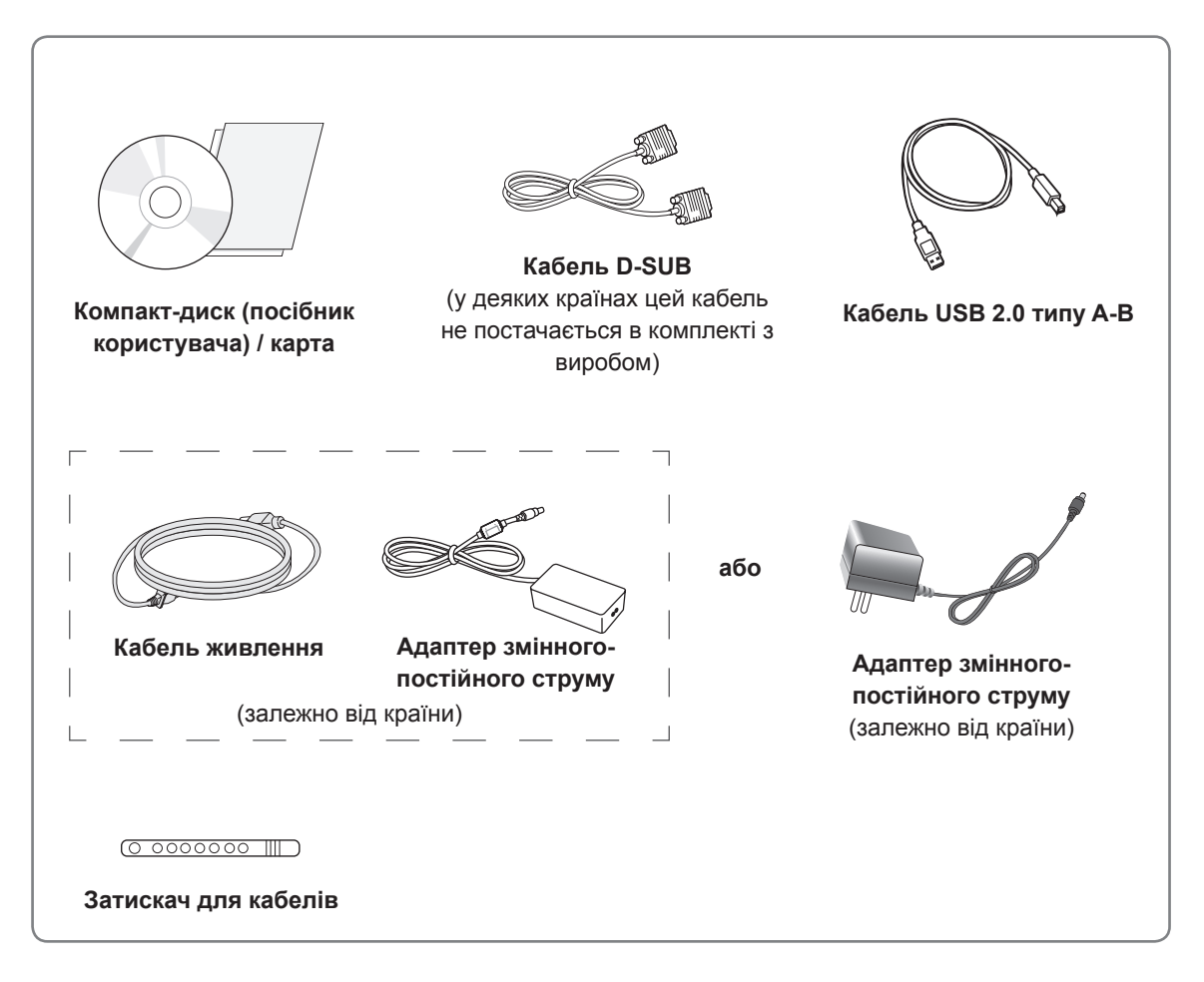

#### **УВАГА**

- Для гарантії безпеки та передбаченого терміну служби пристрою не використовуйте аксесуарів, не схвалених виробником монітора.
- Гарантія не поширюється на будь-які пошкодження або травми, які виникли внаслідок використання не схвалених виробником аксесуарів.

#### **ПРИМІТКА**

- Комплектація виробу може різнитися залежно від моделі.
- Технічні характеристики виробу або зміст цього посібника може бути змінено без попередження у зв'язку з удосконаленням виробу.

#### <span id="page-4-0"></span>**Частини та кнопки**

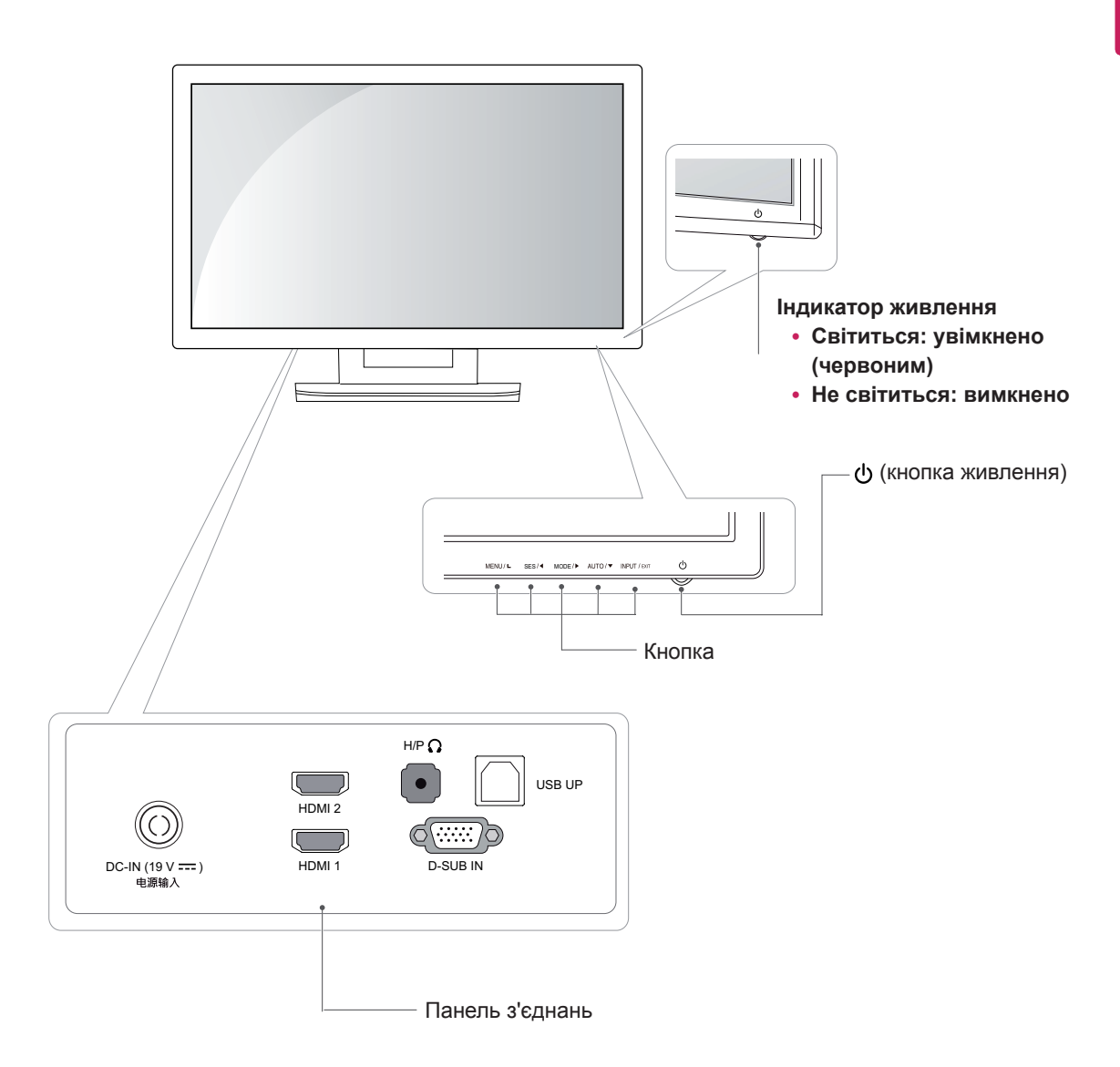

#### <span id="page-5-0"></span>**Перенесення та піднімання монітора**

Переносячи або піднімаючи монітор, дотримуйтесь цих вказівок, щоб запобігти появі подряпин чи пошкодженню монітора та гарантувати безпечне транспортування незалежно від форми та розміру монітора.

**УВАГА**

- Наскільки це можливо, намагайтеся не торкатися екрана монітора. Це може призвести до пошкодження екрана або окремих пікселів, що формують зображення.
- Радимо транспортувати монітор в його оригінальній коробці та пакувальному матеріалі.
- Перш ніж переносити чи піднімати монітор, від'єднайте кабель живлення та всі інші кабелі.
- Надійно тримайте монітор за рамку внизу та вгорі. Не тримайте безпосередньо за екран.

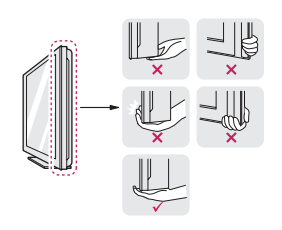

• Тримайте монітор екраном від себе, щоб не подряпати екран.

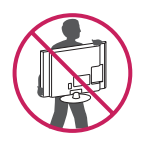

- Переносячи монітор, оберігайте його від сильних струсів та вібрацій.
- Переносячи монітор, тримайте його вертикально, не повертайте його на бік і не нахиляйте.

#### **Встановлення монітора**

#### **Встановлення на столі**

1 Підніміть монітор і поставте його вертикально на столі.

Для належної вентиляції відстань від монітора до стіни має становити не менше 10 см.

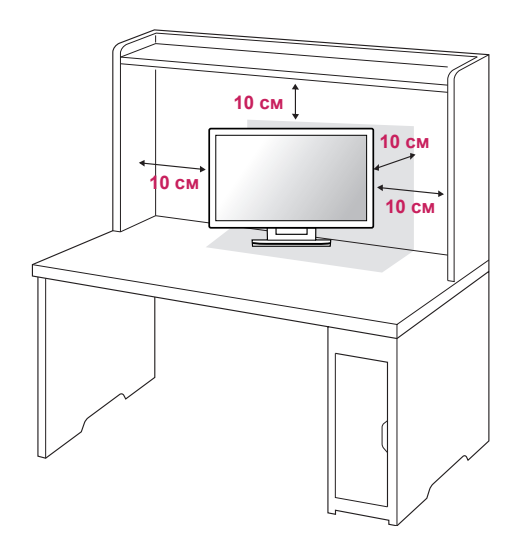

2 Під'єднайте адаптер змінного-постійного струму та кабель живлення до розетки.

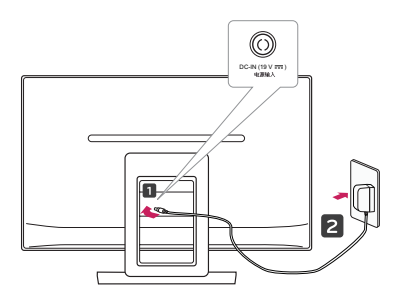

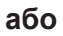

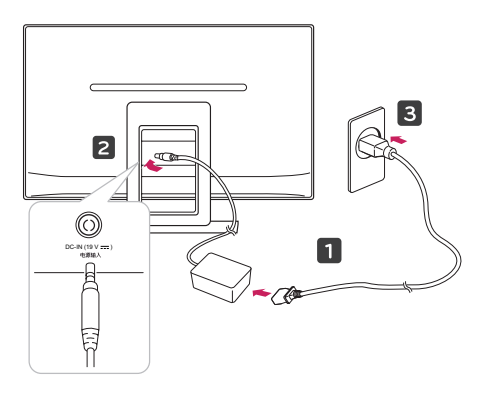

3 Щоб увімкнути живлення, натисніть кнопку (живлення) на передній панелі.

#### **УВАГА**

Перед переміщенням монітора не забудьте від'єднати кабель живлення від розетки. Інакше існує ризик ураження електричним струмом.

#### **ПОПЕРЕДЖЕННЯ**

Щоб не травмувати пальці під час налаштування екрана, не тримайте за верхню частину підставки, як зображено нижче.

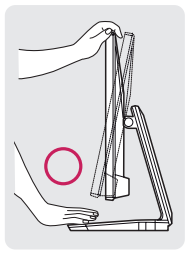

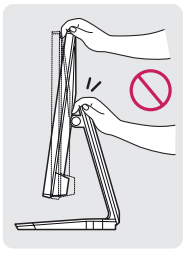

Не торкайтеся екрана та не тисніть на нього під час регулювання кута.

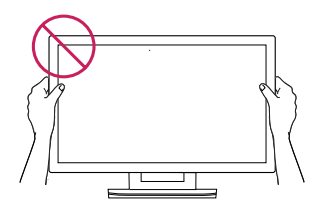

Не тримайте цей пристрій, як зображено на малюнку нижче. Екран монітора може від'єднатися та завдати травм.

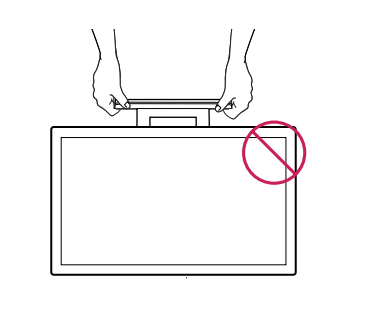

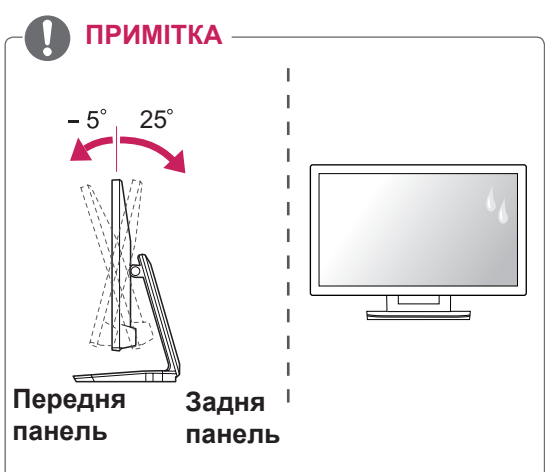

- Кут нахилу монітора можна регулювати в межах від +25 до -5 градусів вгору і вниз для зручності огляду.
- Не використовуйте виріб за високої температури та високої вологості. Використання виробу, коли увімкнено кондиціонер, може також спричинити появу вологи на внутрішній частині скла.

Ця волога зникне через деякий час, залежно від робочого середовища.

#### <span id="page-7-0"></span>**Упорядкування кабелів**

Зберіть кабелі докупи та зафіксуйте їх за допомогою затискача кабелю, який додається.

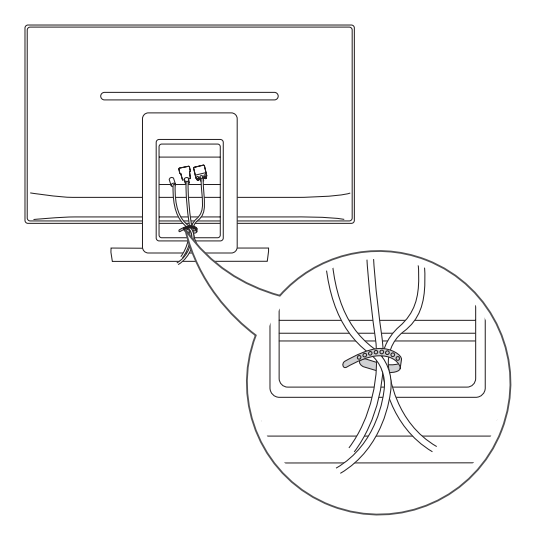

#### Використання системи безпеки Kensington

Щоб увімкнути монітор, натисніть кнопку живлення. Детальніше про встановлення і використання читайте в посібнику, який додається до системи безпеки Kensington, або на веб-сайті http://www.kensington.com.

За допомогою кабелю системи безпеки Kensington прикріпіть монітор до столу.

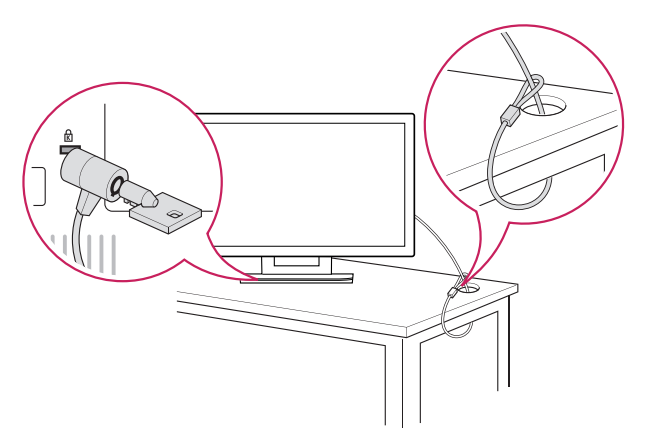

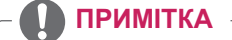

Систему безпеки Kensington можна придбати окремо. Вони продаються в більшості магазинів електроніки.

## <span id="page-8-0"></span>**КОРИСТУВАННЯ МОНІТОРОМ**

#### **Під'єднання до комп'ютера**

• Ця модель монітора підтримує функцію Plug & Play\*.

\*Plug & Play – це функція автоматичного розпізнання пристрою комп'ютером, яка дає змогу користуватися пристроєм одразу після його підключення без додаткового налаштування або іншого втручання з боку користувача.

#### **З'єднання D-SUB**

Дозволяє передавати аналоговий відеосигнал із комп'ютера на монітор. Під'єднайте комп'ютер до монітора за допомогою кабелю D-sub із 15-контактними роз'ємами, як показано на малюнку.

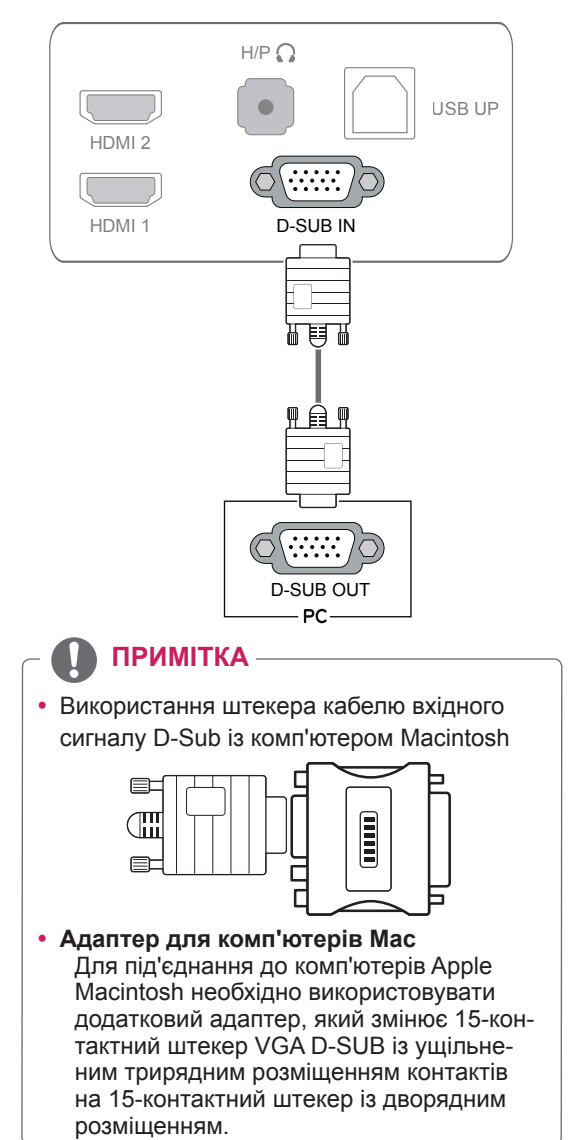

#### **З'єднання HDMI**

Призначене для передавання цифрових відеота аудіосигналів із

ПК або аудіовідеопристроїв на монітор. За допомогою кабелю HDMI під'єднайте комп'ютер або аудіовідеопристрій до монітора, як це зображено на малюнку нижче.

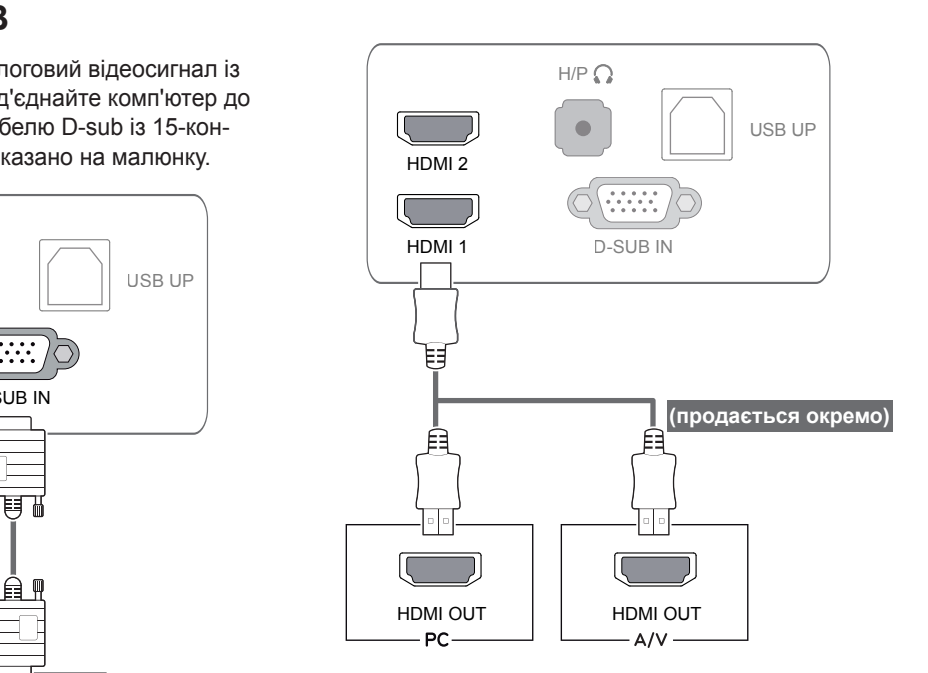

#### **ПРИМІТКА**

D-SUB OUT  $\cdot$  У разі використання ПК з інтерфейсом HDMI можуть виникати проблеми із сумісністю.

• Під'єднайте кабель вхідного сигналу та зафіксуйте його, повернувши гвинти за годинниковою стрілкою.

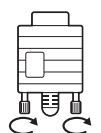

- Не тисніть довго на екран пальцем, оскільки це може призвести до тимчасового спотворення зображення.
- Для запобігання "вигорянню" зображення не відтворюйте нерухоме зображення протягом тривалого періоду часу. Якщо можливо, використовуйте екранну заставку.

#### **ПРИМІТКА**

- Під'єднуйте кабель живлення до заземленої настінної розетки або подовжувача із контактом заземлення (з 3 отворами).
- В умовах низької температури увімкнений монітор може миготіти. Це нормальне явище.
- На екрані можуть з'являтися червоні, зелені або сині цятки. Це нормальне явище.
- Використання кабелю DVI-HDMI може призвести до проблем із сумісністю.

#### **УВАГА** — **УВАГА** — **УВАГА** — **СИЛИСТ** — **ОРГАНИЙ** ФУНКЦІЯ САМОНАЛАШТУВАННЯ ЗОбраження

Щоб увімкнути живлення, натисніть кнопку живлення на нижній панелі. Після ввімкнення монітора автоматично запуститься функція **самоналаштування зображення**. (Підтримується лише в аналоговому режимі).

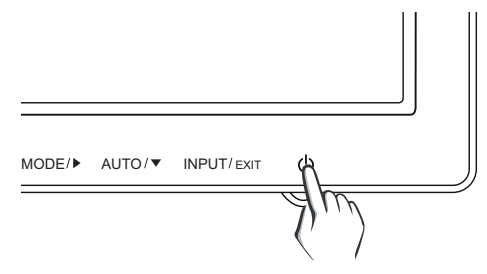

#### **ПРИМІТКА**

- y **Функція самоналаштування зображення** Ця функція забезпечує застосування оптимальних параметрів зображення. Після першого ввімкнення монітора вона автоматично налаштовує оптимальні параметри для кожного вхідного сигналу (підтримується лише в аналоговому режимі).
- y **Функція AUTO (Авто)**

Якщо під час користування пристроєм або після зміни роздільної здатності дисплея виникають неполадки, такі як розмитість зображення чи літер, миготіння екрана або зміщення зображення, натисніть кнопку AUTO (Авто), щоб покращити роздільну здатність зображення (підтримується лише в аналоговому режимі).

#### <span id="page-10-0"></span>**Під'єднання до ПК за допомогою кабелю USB**

Щоб використовувати сенсорний екран, з'єднайте USB-порт із комп'ютером. Для під'єднання комп'ютера використовуйте кабель USB 2.0 типу A-B. (Він не має функції USB-концентратора).

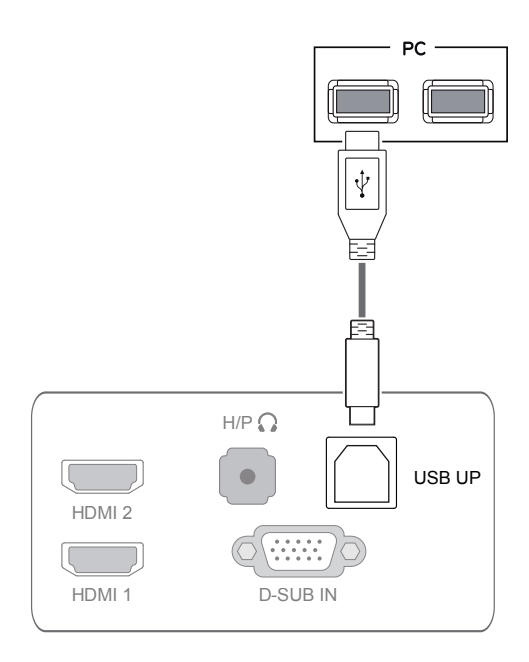

**ПРИМІТКА**

• Перед використанням радимо встановити останню версію пакета оновлень Windows.

#### **Під'єднання до порту для навушників**

Порт для навушників можна використовувати мороб $\mathbf{F}$ для під'єднання периферійного обладнання. Виконуйте з'єднання, як показано на малюнку нижче.

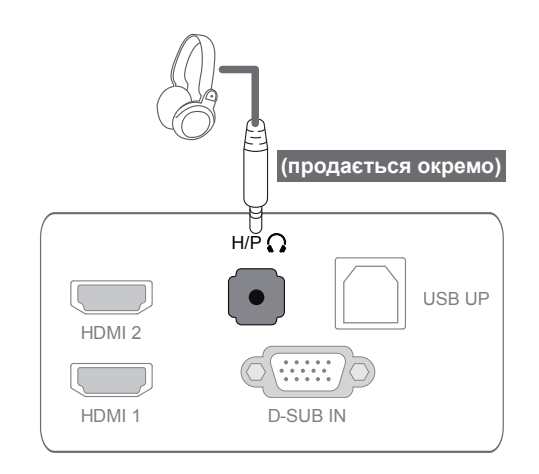

#### **ПРИМІТКА**

- Периферійне обладнання продається окремо.
- USB-порт неможливо використовувати для під'єднання клавіатури, миші та інших пристроїв USB.
- Кутовий штекер навушників може ускладнювати під'єднання інших периферійних пристроїв, тому бажано використовувати прямий штекер.

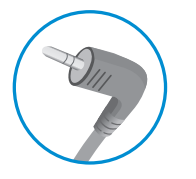

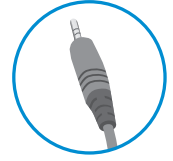

Кутовий штекер Прямий штекер

#### **ПРИМІТКА**

• Залежно від налаштувань звуку на ПК та периферійному обладнанні деякі функції навушників та динаміка можуть бути недоступними.

### <span id="page-11-0"></span>**НАЛАШТУВАННЯ КОРИСТУВАЧА**

- 1 Натисніть потрібну кнопку на нижній панелі монітора.
- 2 Змініть налаштування вибраного параметра за допомогою кнопок на нижній панелі. Щоб повернутися до попереднього меню або налаштувати інші параметри, використовуйте кнопку зі стрілкою вгору  $($  $\spadesuit$ ).
- 3 Щоб вийти з екранного меню, натисніть **EXIT** (Вийти).

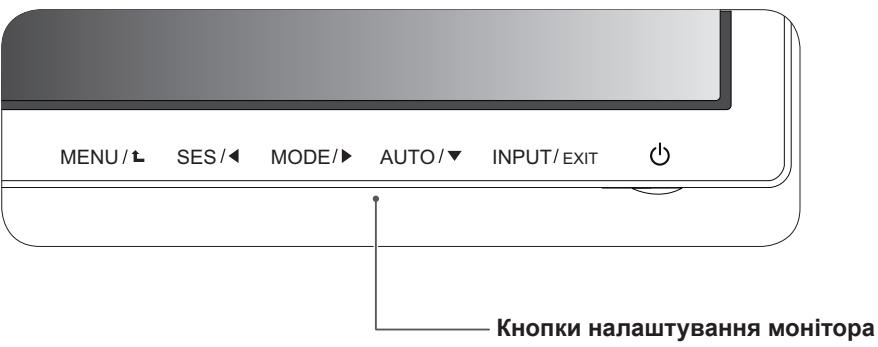

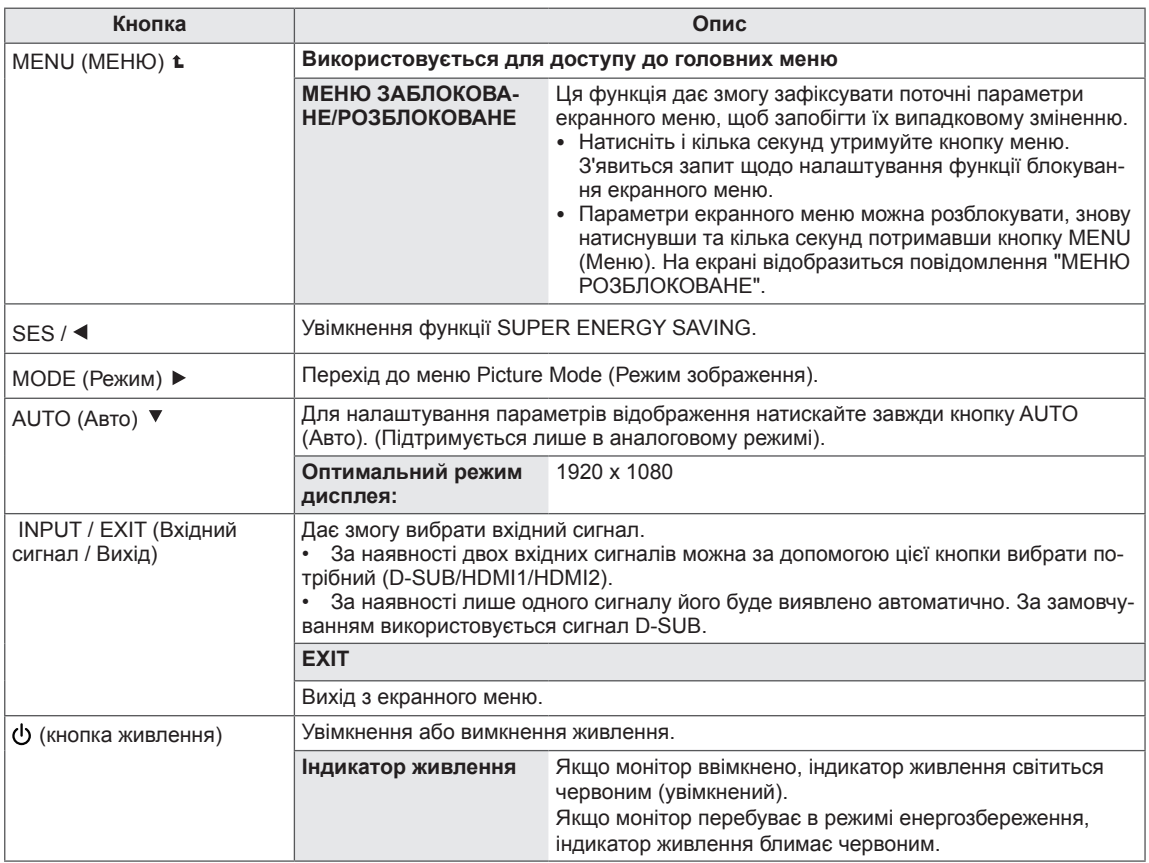

#### **ПРИМІТКА**

Усі кнопки сенсорні і натискаються звичайним дотиком пальця до потрібного напису.

#### <span id="page-12-0"></span>**Налаштування параметрів**

#### **Параметри меню**

- 1 Натисніть кнопку **MENU** (Меню) на нижній панелі монітора, щоб відкрити екранне **МЕНЮ**.
- 2 За допомогою кнопок ◄, ► або ▼ налаштуйте потрібні параметри.
- 3 Виберіть пункт **Наступне меню**, щоб відкрити інші налаштування параметрів.
- 4 Щоб вийти з меню, натисніть кнопку **EXIT (ВИЙТИ)**. Щоб повернутися до попереднього меню або налаштувати інші параметри, використовуйте кнопку зі стрілкою вгору  $($ 1).

Нижче подано пояснення для кожного параметра.

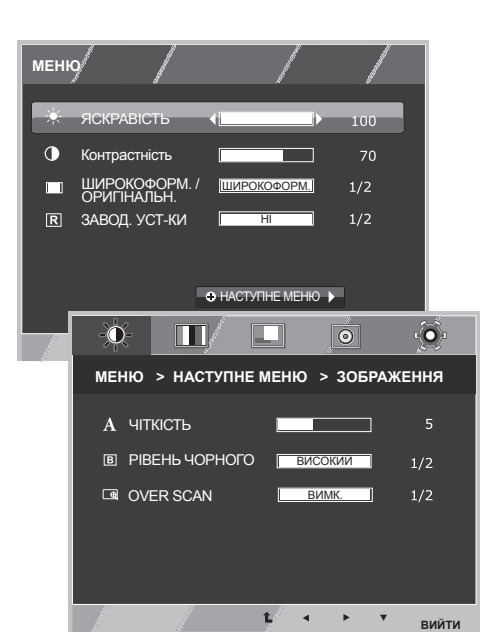

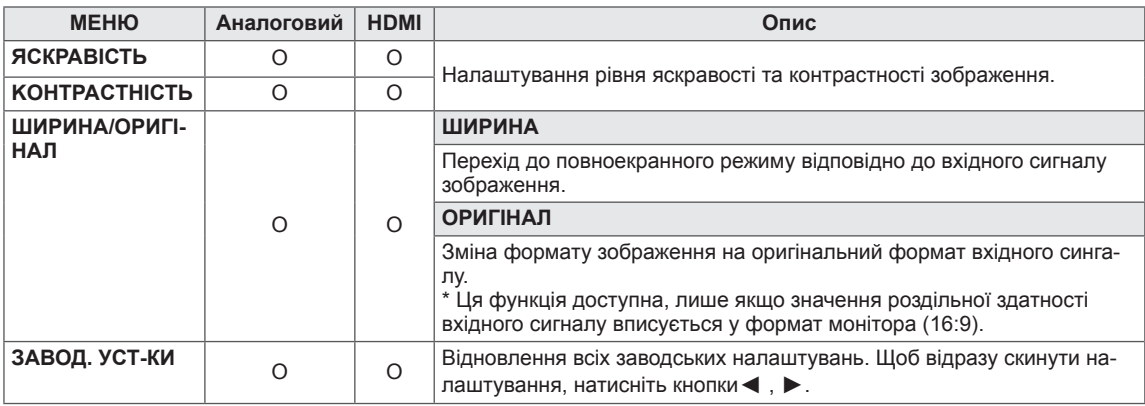

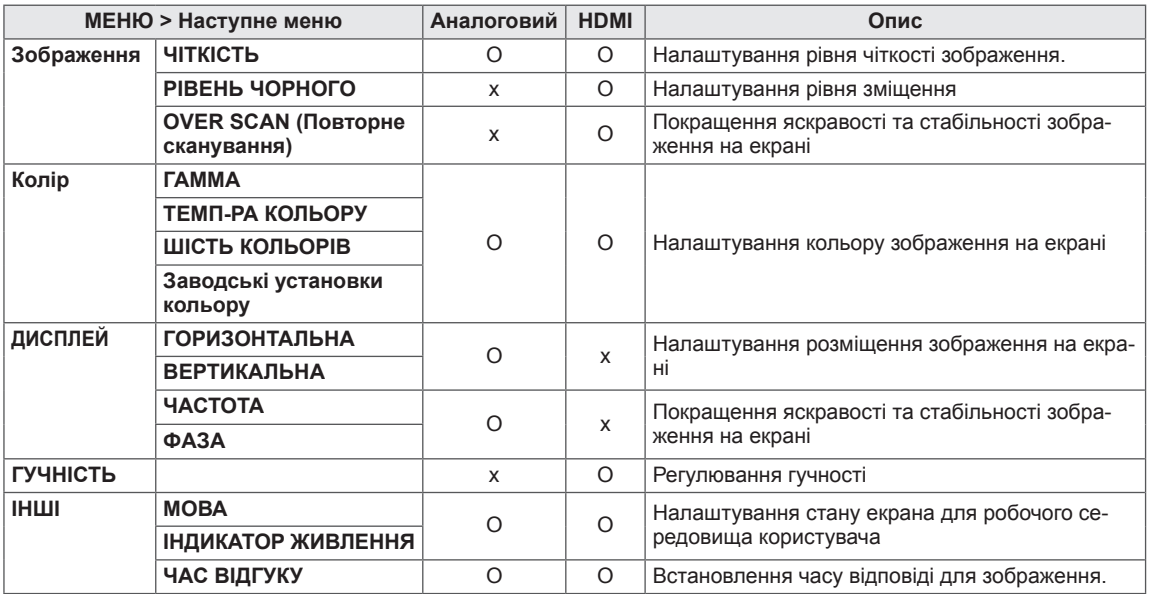

• **HDMI:** підключення HDMI (цифровий сигнал).

#### <span id="page-13-0"></span>**ЗОБРАЖЕННЯ**

- 1 Натисніть кнопку **MENU** (Меню) на нижній панелі монітора, щоб відкрити екранне **МЕНЮ**.
- 2 Виберіть пункт **Наступне меню**, щоб відкрити інші налаштування параметрів.
- 3 Виберіть пункт **ЗОБРАЖЕННЯ** за допомогою кнопки ►.
- 4 Відкрийте меню **ЗОБРАЖЕННЯ** за допомогою кнопки ▼.
- 5 За допомогою кнопок ◄, ► або ▼ налаштуйте потрібні параметри.
- 6 Щоб вийти з екранного меню, натисніть **EXIT** (Вийти). Щоб повернутися до попереднього меню або налаштувати інші параметри, використовуйте кнопку зі стрілкою вгору  $($  $\spadesuit$ ).

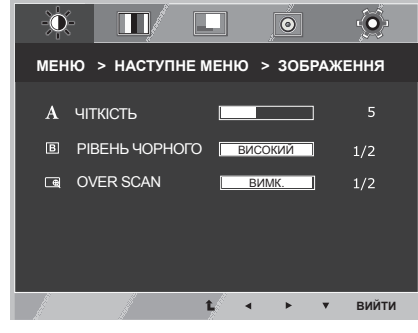

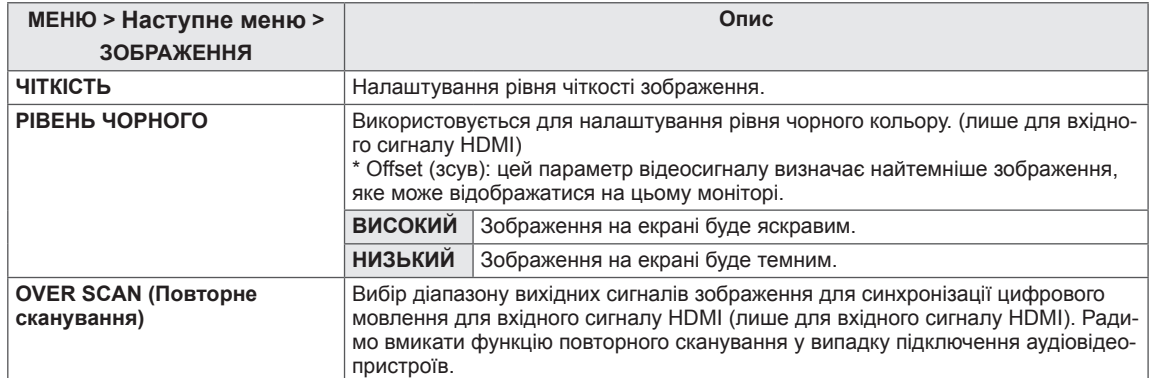

 $\ddot{\bullet}$ 

 $2/3$  $4/4$  $\overline{50}$  $50$ ٦ 50

ГАММА 1 ПЕРСОНАЛЬНИЙ

 $\overline{|\bullet|}$ 

**МЕНЮ > НАСТУПНЕ МЕНЮ > КОЛІР**

 $\blacksquare$ 

 $\overline{\phantom{a}}$ 

 $\mathbf{t}^{\mathcal{I}}$  $\bar{A}$  $\bar{\mathbf{r}}$ 

іОний

 $|\overset{\circ}{\bullet}|$ 

НІ

**ВИЙТИ**

 $1/2$ 

 $\ddot{\bullet}$ 

 $1/6$  $\overline{50}$ 

ШІСТЬ КОЛЬОРІВ ВІДТІНОК НАЧИСЕНІСТЬ

 $\blacksquare$ 

ЗАВОД. УСТ-КИ

**МЕНЮ > НАСТУПНЕ МЕНЮ > КОЛІР**

□

 $\blacksquare$ 

 $-\mathbf{O}$ 

ГАММА ТЕМП-РА КОЛЬОРУ ЧЕРВОНИЙ ЗЕЛЕНИЙ СИНІЙ

 $-\mathbf{O}$ 

#### <span id="page-14-0"></span>**КОЛІР**

- 1 Натисніть кнопку **MENU** (Меню) на нижній панелі монітора, щоб відкрити екранне **МЕНЮ**.
- 2 Виберіть пункт **Наступне меню**, щоб відкрити інші налаштування параметрів.
- 3 Виберіть пункт **КОЛІР** за допомогою кнопки ►.
- 4 Відкрийте пункт **КОЛІР** за допомогою кнопки ▼.
- 5 За допомогою кнопок ◄, ► або ▼ налаштуйте потрібні параметри.
- 6 Щоб вийти з меню, натисніть кнопку **EXIT (Вихід)**. Щоб повернутися до попереднього меню або налаштувати інші параметри, використовуйте кнопку зі стрілкою вгору  $($  $\triangle$ ).

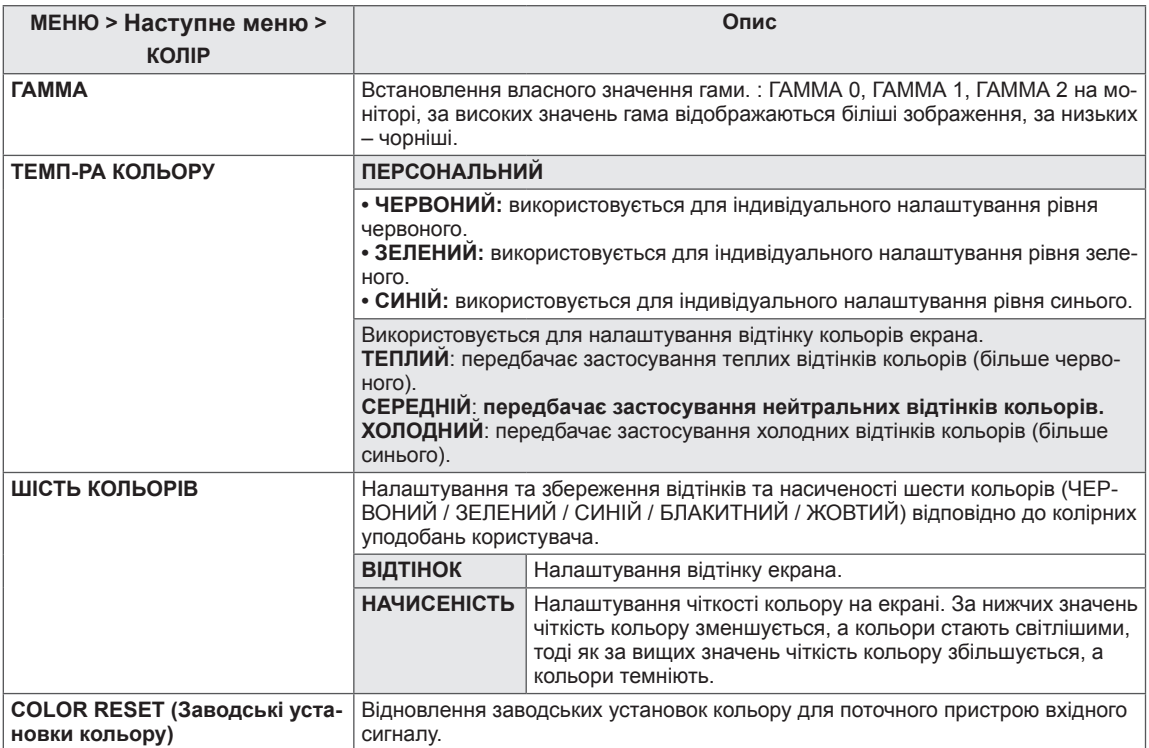

#### <span id="page-15-0"></span>**ДИСПЛЕЙ**

- 1 Натисніть кнопку **MENU** (Меню) на нижній панелі монітора, щоб відкрити екранне **МЕНЮ**.
- 2 Виберіть пункт **Наступне меню**, щоб відкрити інші налаштування параметрів.
- 3 Виберіть пункт **Дисплей** за допомогою кнопки ►.
- 4 Відкрийте меню **Дисплей** за допомогою кнопки ▼.
- 5 За допомогою кнопок ◄, ► або ▼ налаштуйте потрібні параметри.
- 6 Щоб вийти з меню, натисніть кнопку **EXIT (Вихід)**. Щоб повернутися до попереднього меню або налаштувати інші параметри, використовуйте кнопку зі стрілкою вгору  $($  $\triangle$ ).

Нижче подано пояснення для кожного параметра.

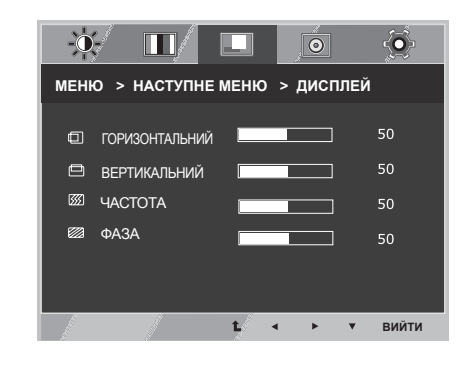

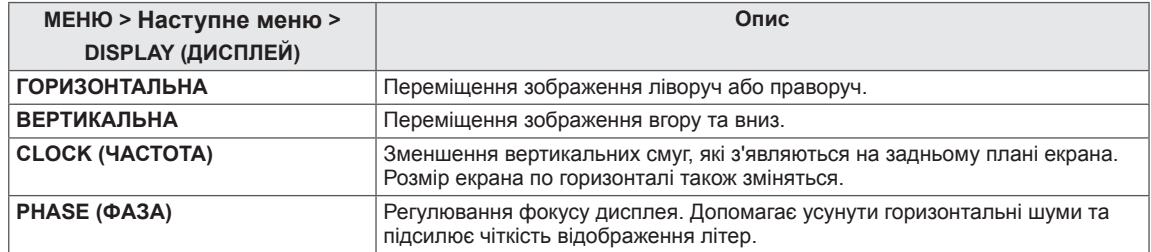

#### **ГУЧНІСТЬ**

- 1 Натисніть кнопку **MENU** (Меню) на нижній панелі монітора, щоб відкрити екранне **МЕНЮ**.
- 2 Виберіть пункт **NEXT MENU** (Наступне меню), щоб відкрити інші налаштування параметрів.
- 3 Виберіть пункт **ГУЧНІСТЬ** за допомогою кнопки ►.
- 4 Відкрийте меню **ГУЧНІСТЬ** за допомогою кнопки ▼.
- 5 За допомогою кнопок ◄ або ► встановіть потрібні параметри.
- 6 Щоб вийти з меню, натисніть кнопку **EXIT (Вихід)**. Щоб повернутися до попереднього меню або налашту-

вати інші параметри, використовуйте кнопку зі стрілкою вгору  $($  $\triangle$ ).

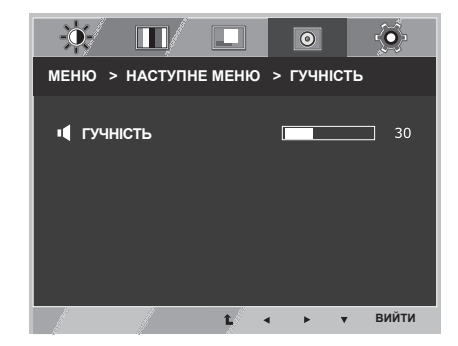

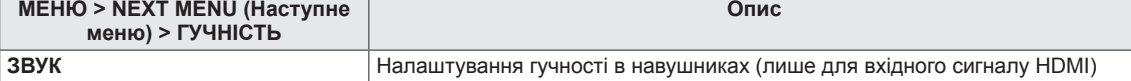

#### <span id="page-16-0"></span>**ІНШІ**

- 1 Натисніть кнопку **MENU** (Меню) на нижній панелі монітора, щоб відкрити екранне **МЕНЮ**.
- 2 Виберіть пункт **Наступне меню**, щоб відкрити інші налаштування параметрів.
- 3 Виберіть пункт **Інші** за допомогою кнопки ►.
- 4 Відкрийте меню **Інші** за допомогою кнопки ▼.
- 5 За допомогою кнопок ◄, ► або ▼ налаштуйте потрібні параметри.
- 6 Щоб вийти з меню, натисніть кнопку **EXIT (Вихід)**. Щоб повернутися до попереднього меню або налаштувати інші параметри, використовуйте кнопку зі стрілкою вгору  $($  $\spadesuit$ ).

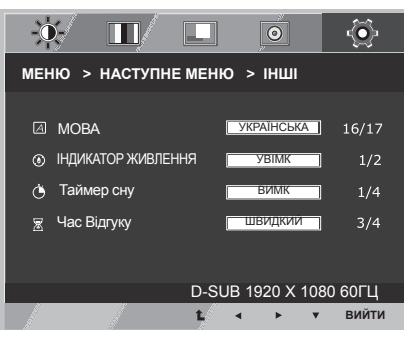

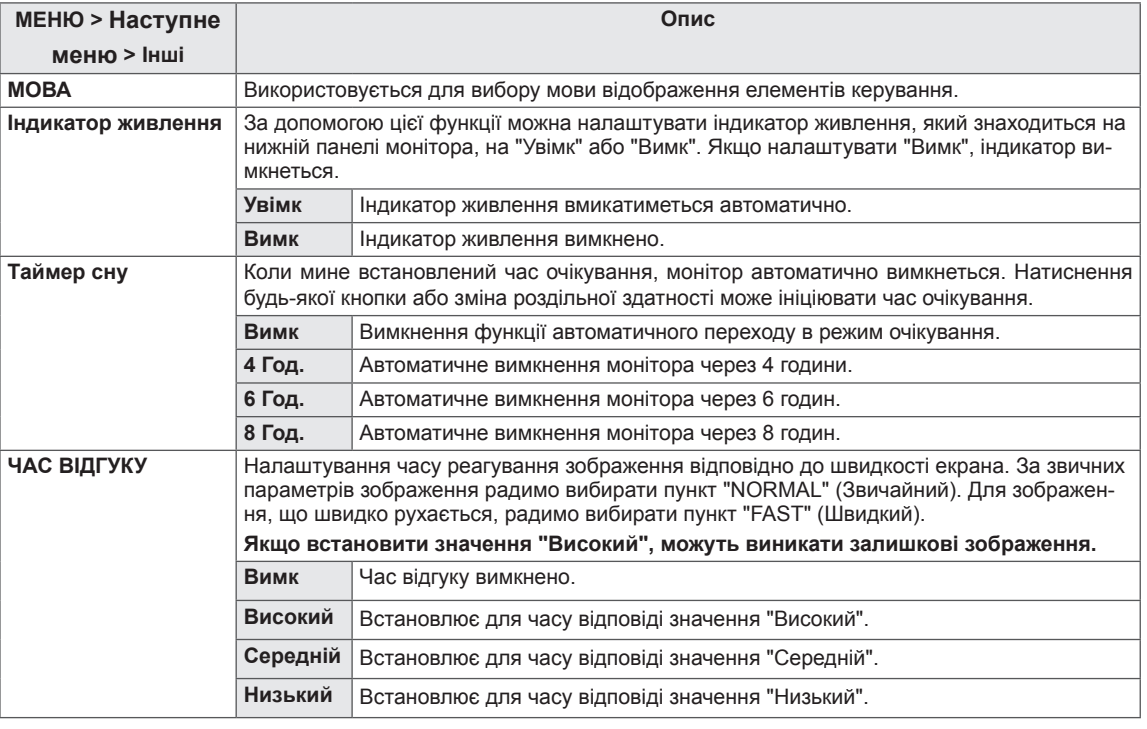

#### <span id="page-17-0"></span>**SUPER ENERGY SAVING**

- 1 Натисніть кнопку **SES** на нижній панелі монітора, щоб відкрити меню **SUPER ENERGY SAVING** (Покращене заощадження енергії).
- 2 За допомогою кнопок ◄, ► налаштуйте потрібні параметри.
- 3 Натисніть **EXIT** (Вийти) і закрийте екранне меню.

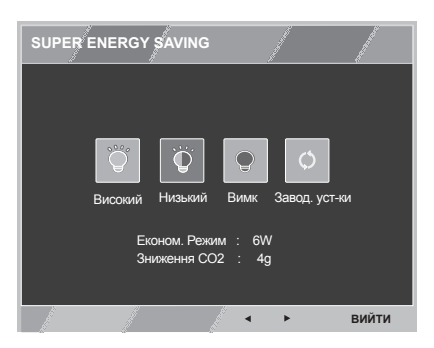

Нижче подано пояснення для кожного параметра.

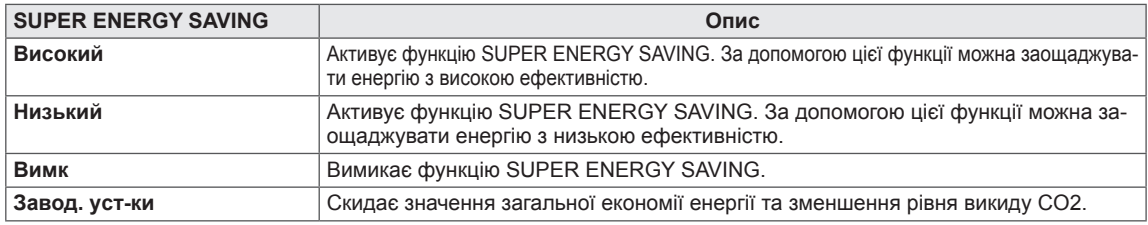

#### **ПРИМІТКА**

- y **TOTAL POWER REDUCTION** (ПОВНЕ ЗНИЖЕННЯ ЕНЕРГОСПОЖИВАННЯ): лічильник заощадженої електроенергії за весь час використання монітора.
- **TOTAL CO2 REDUCTION** (ПОВНЕ ЗНИЖЕННЯ СПОЖИВАННЯ СО2): переводить показник заощадженої енергії у зменшення рівня викидів CO2.
- y **SAVING DATA (W/h) (ПОКАЗНИКИ ЕНЕРГОЗБЕРЕЖЕННЯ (Вт/год.))**

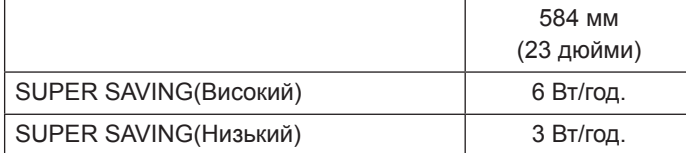

- Показники енергозбереження різняться залежно від моделі. Тому вказані значення є орієнтовними та залежать від моделі виробу і виробника.
- y Компанія LG вирахувала ці значення, використовуючи **"відеосигнал загальної трансляції"** (включно з відео загальної трансляції: IEC 62087)
- Параметр "SUPER SAVING (Покращене заощадження)" визначає рівень економії енергії завдяки застосуванню функції SUPER ENERGY SAVING.

### <span id="page-18-0"></span>**Тип Зображення**

- 1 Натисніть кнопку **MODE (Режим)** на нижній панелі монітора, щоб відкрити екранне меню **Тип зображення**.
- 2 За допомогою кнопок ◄, ► налаштуйте потрібні параметри.
- 3 Щоб вийти з екранного меню, натисніть **EXIT** (Вийти).

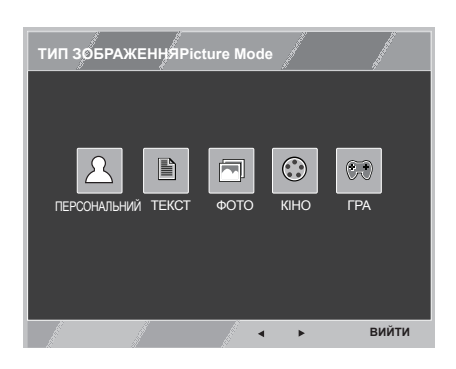

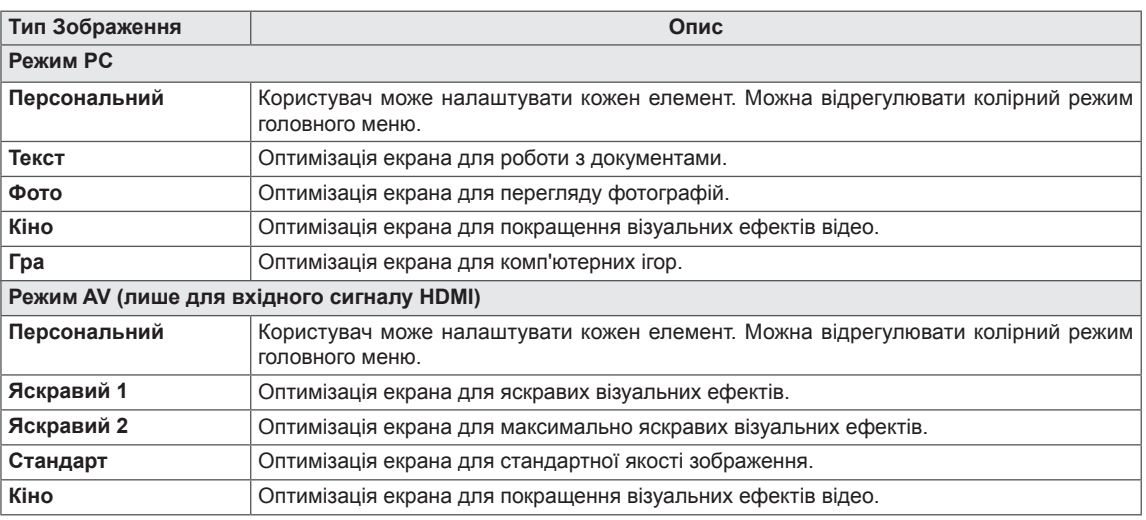

### <span id="page-19-0"></span>**УСУНЕННЯ НЕСПРАВНОСТЕЙ**

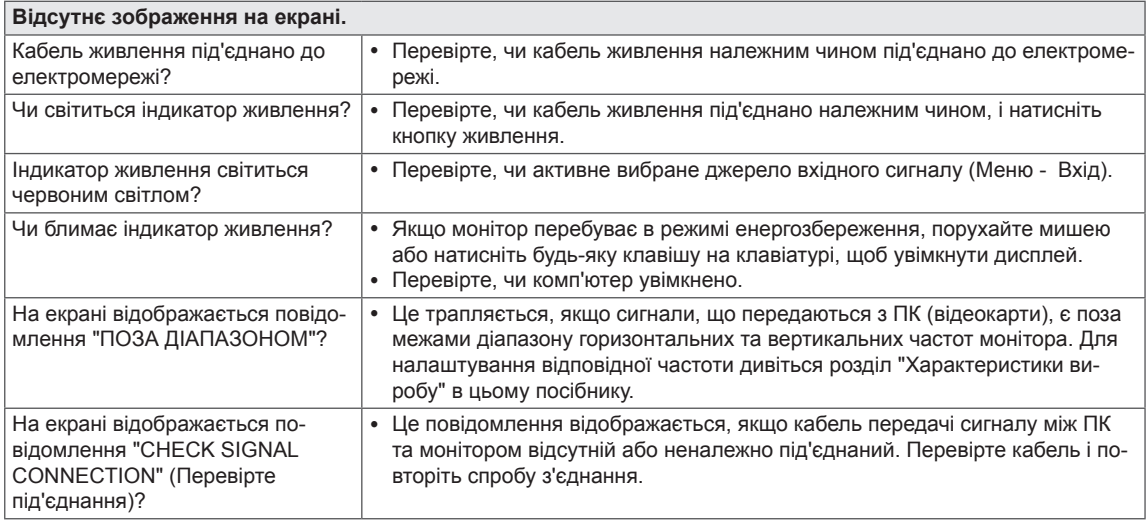

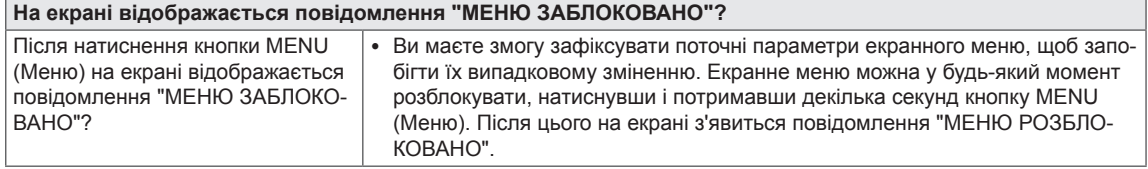

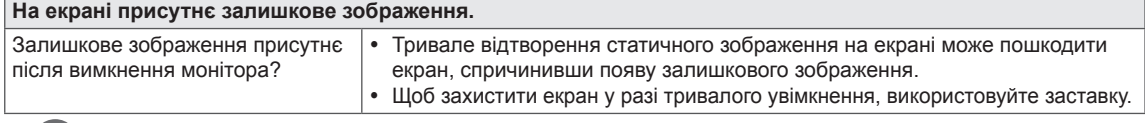

#### **ПРИМІТКА**

**• Вертикальна частота:** для відтворення зображення екран оновлюється десятки разів за секунду за принципом флуоресцентної лампи.

Кількість оновлень екрана за секунду називається вертикальною частотою або частотою оновлення і вимірюється в Герцах.

y **Горизонтальна частота:** відрізок часу, необхідний для відтворення одного горизонтального рядка зображення, називається горизонтальним циклом. Кількість горизонтальних рядків, що відображаються за одну секунду, можна визначити співвідношенням одиниці до значення горизонтального циклу. Це співвідношення називається горизонтальною частотою і вимірюється в кілогерцах (кГц).

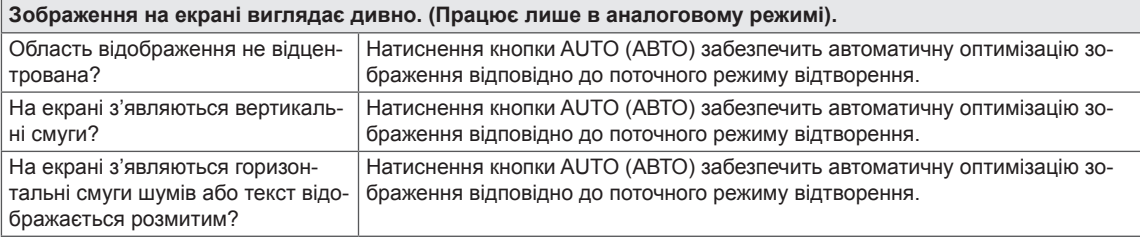

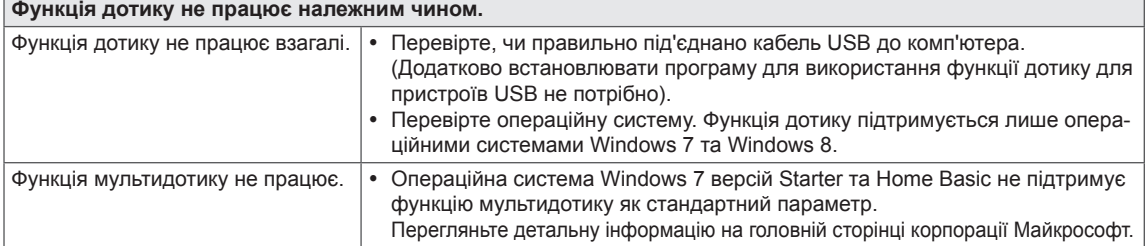

#### **УВАГА**

- y Відкрийте на комп'ютері меню **Панель керування ► Дисплей ► Настройки** і перевірте, чи не змінено рекомендовану частоту та роздільну здатність. Якщо так, переналаштуйте відеокарту відповідно до рекомендованих параметрів.
- Якщо не встановити рекомендовану (оптимальну) роздільну здатність, літери на екрані можуть розпливатися, а зображення буде нечітким, спотвореним або зміщеним. Обов'язково встановіть рекомендовану роздільну здатність екрана.
- Спосіб налаштування може різнитися залежно від комп'ютера та операційної системи, а зазначена роздільна здатність може не підтримуватися відеокартою. У такому разі зверніться до сервісного центру виробника комп'ютера або відеокарти.

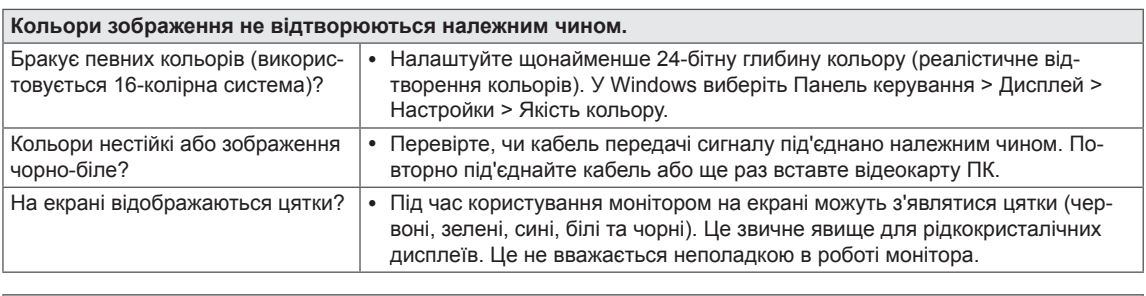

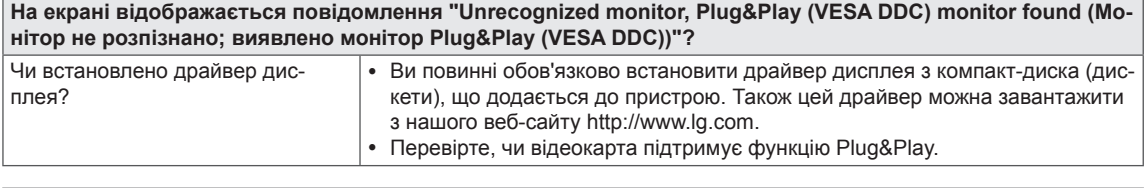

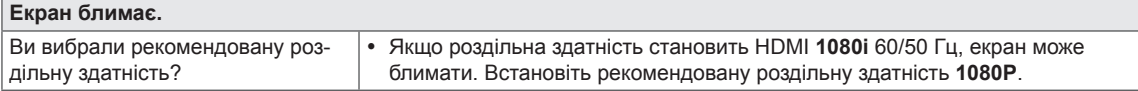

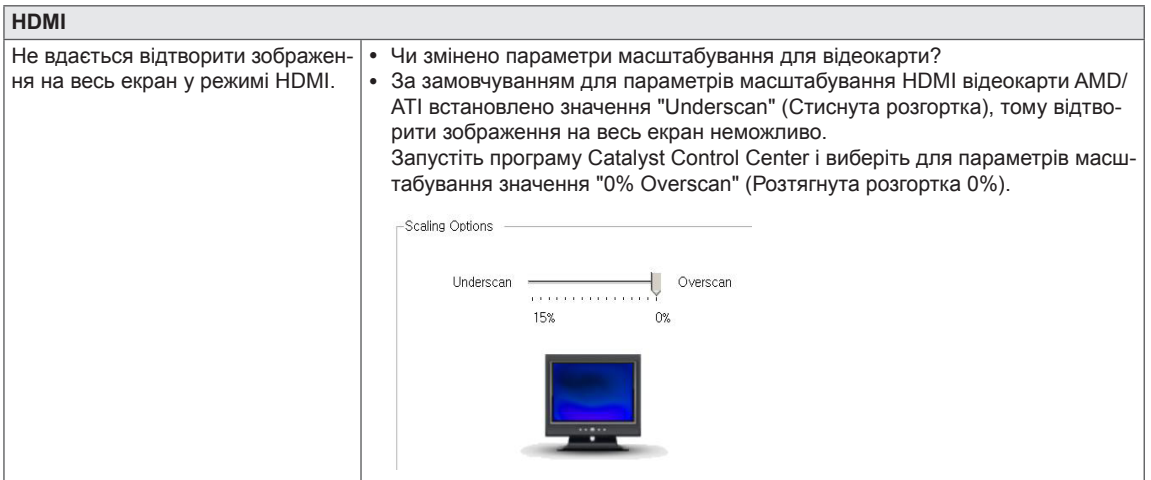

#### **Екран не реагуватиме на дотик, якщо робочий стіл розширено на другий сенсорний монітор.**

У Windows 7 та Windows 8 можна налаштувати другий монітор як сенсорний екран, як це показано нижче. (Control Panel (Панель керування)  $\rightarrow$  Hardware and Sound (Устаткування та звук)  $\rightarrow$  Tablet PC Settings (Параметри планшетного ПК)  $\rightarrow$  Setup (Налаштування)  $\rightarrow$  Налаштування і клацання екрана другого сенсорного монітора)

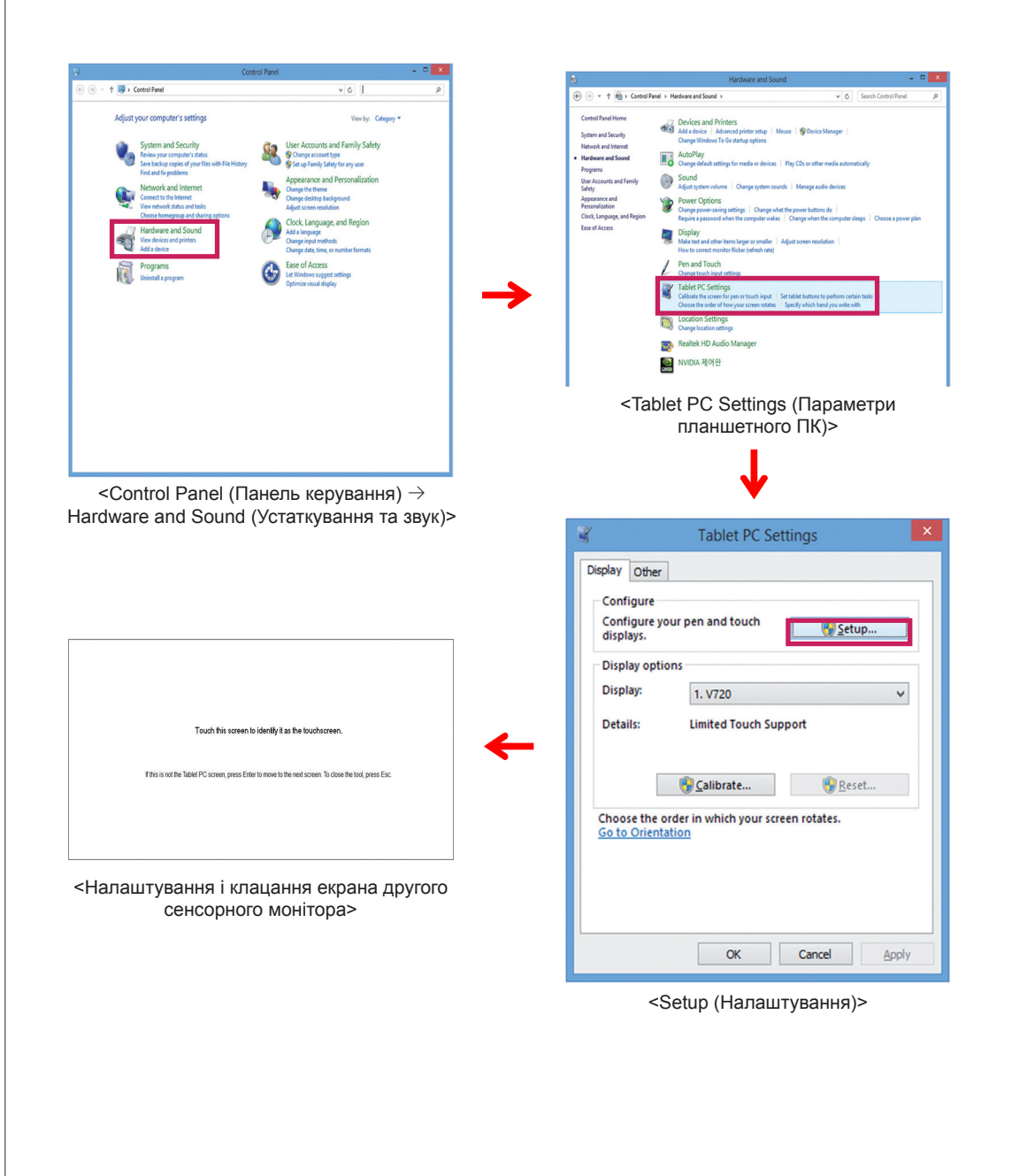

### <span id="page-22-0"></span>**ТЕХНІЧНІ ХАРАКТЕРИСТИКИ**

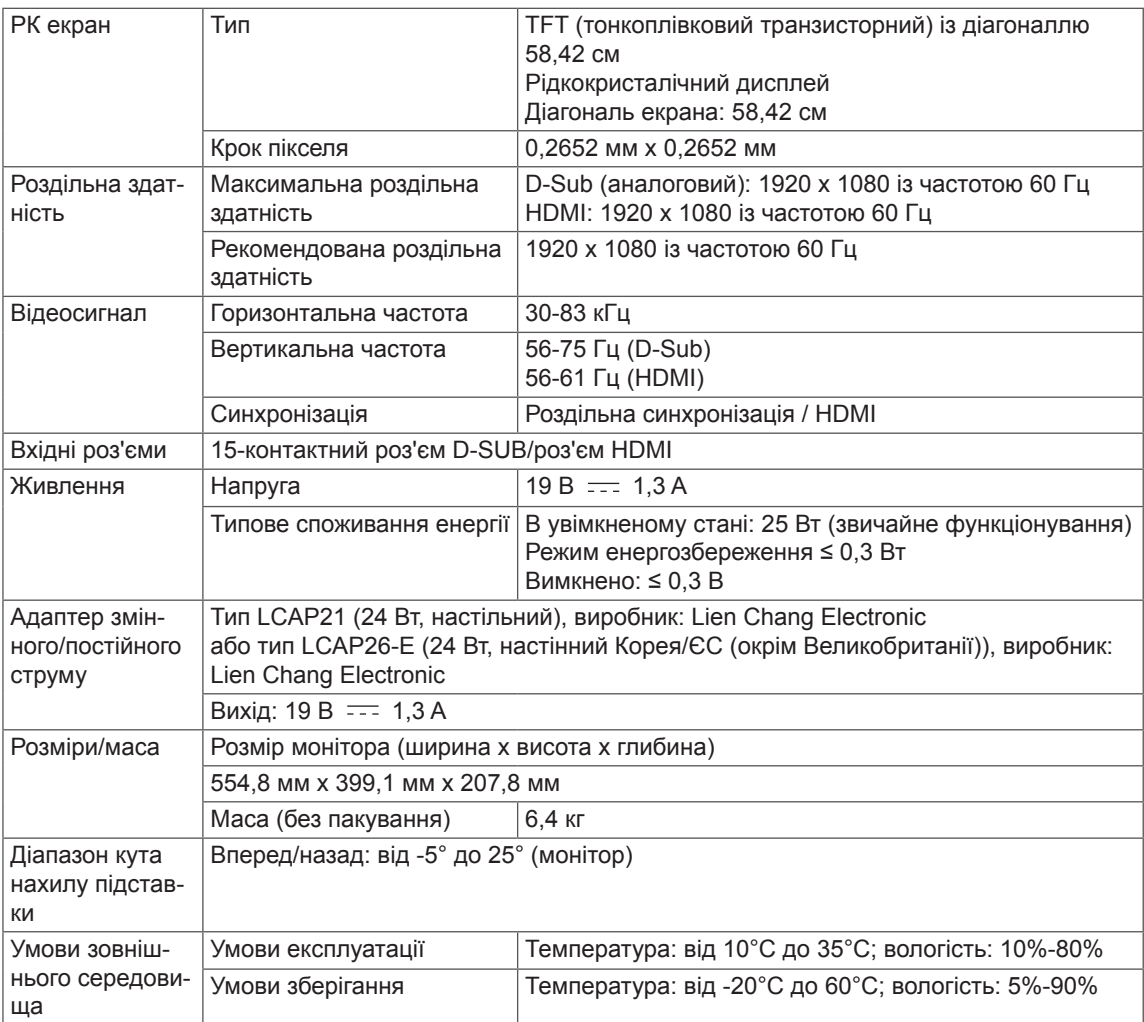

Технічні характеристики виробу може бути змінено без попередження.

### <span id="page-23-0"></span>**Доступні режими (роздільна здатність)**

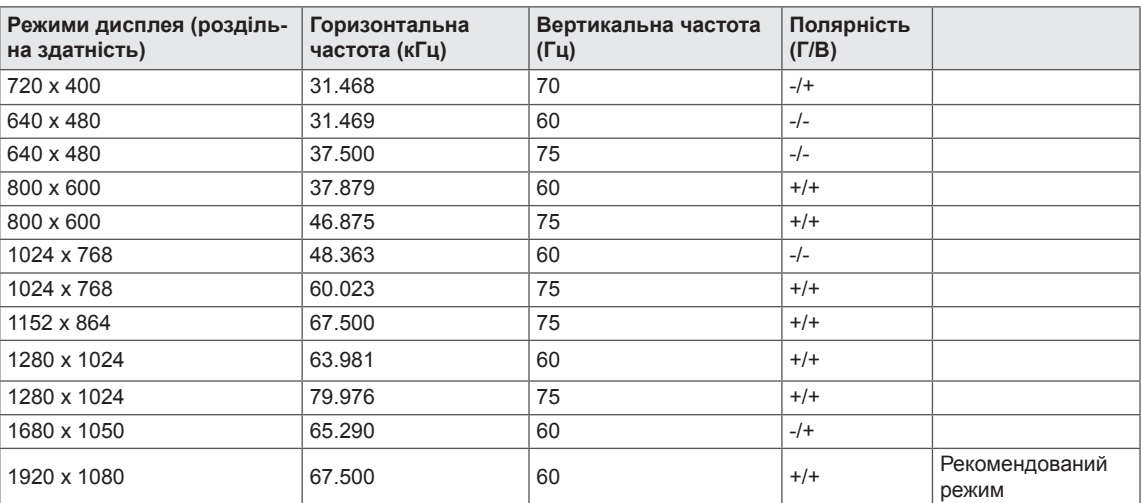

#### **СИНХРОНІЗАЦІЯ HDMI**

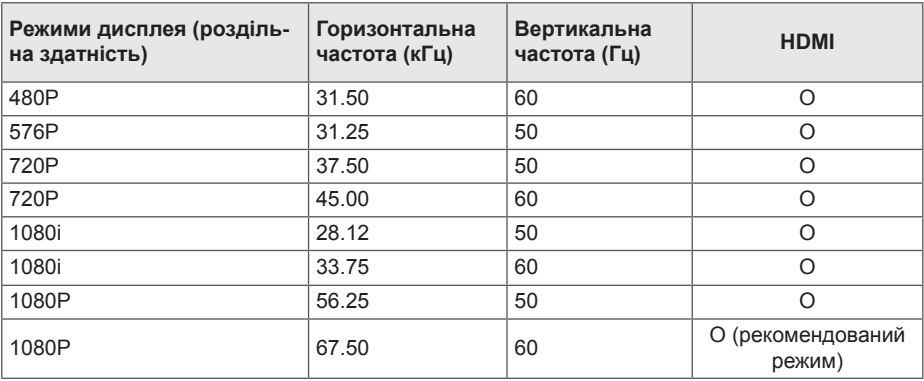

#### **Індикатор**

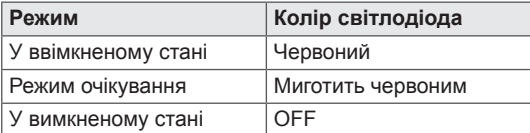

## <span id="page-24-0"></span>**ПРАВИЛЬНЕ ПОЛОЖЕННЯ**

#### **Правильне положення для користування монітором**

Відрегулюйте екран так, щоб ваш погляд був спрямований трохи донизу.

- Щоб зменшити навантаження на очі в результаті тривалого використання, кожну годину робіть 10-хвилинні перерви.
- Підставка сенсорного монітора дає змогу використовувати виріб в оптимальному положенні. Оптимальний кут огляду забезпечується завдяки можливості налаштування кута нахилу підставки в діапазоні від -5° до 25°.

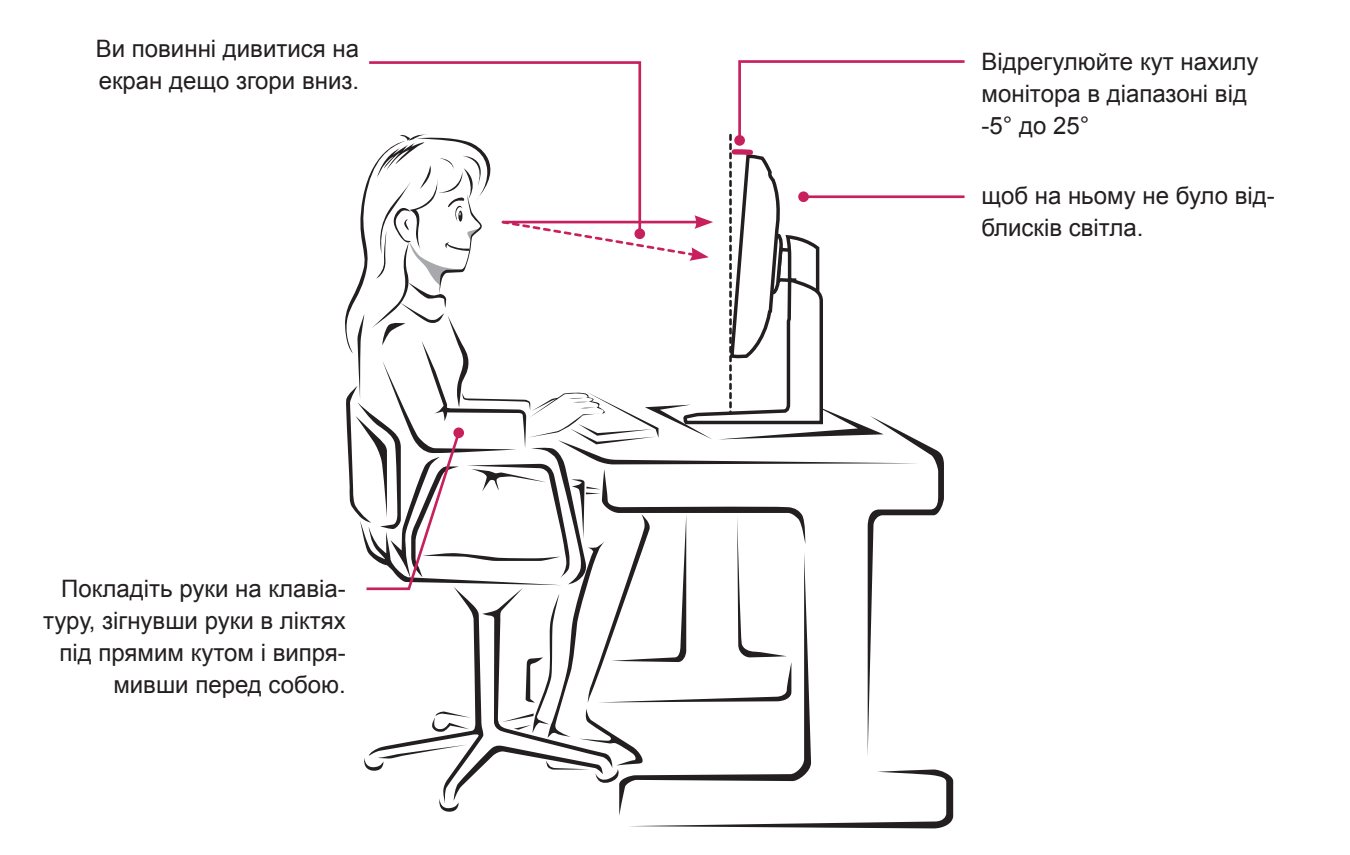

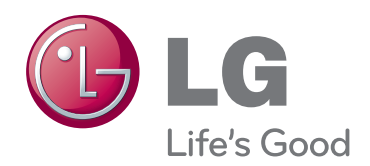

Обов'язково прочитайте застереження щодо безпеки, перш ніж використовувати пристрій.

Тримайте цей посібник користувача (компакт-диск) у доступному місці для подальшої довідки.

Модель і серійний номер пристрою розташовані на тильній і бічній стороні пристрою. Запишіть ці дані нижче на випадок потреби технічного обслуговування. МОДЕЛЬ

ENERGY STAR is a set of power-saving guidelines issued by the U.S.Environmental Protection Agency(EPA).

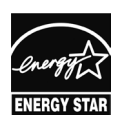

As an ENERGY STAR Partner LGE U. S. A.,Inc. has determined that this product meets the ENERGY STAR **ENERGY STAR** quidelines for energy efficiency.

СЕРІЙНИЙ №